### HTTP/2 Pros and Cons

Nick Shadrin / NGINX [nick@nginx.com](mailto:nick@nginx.com) @shadrin

### About me

- Nick Shadrin
- Technical Solutions Architect with NGINX
- Based in San Francisco
- 15 years experience with web tech
- nick@nginx.com / @shadrin

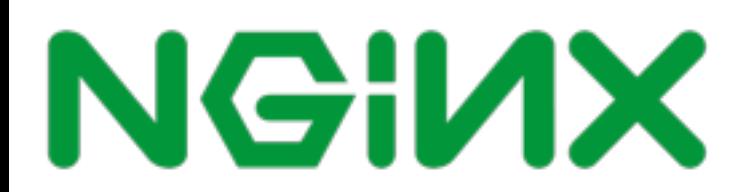

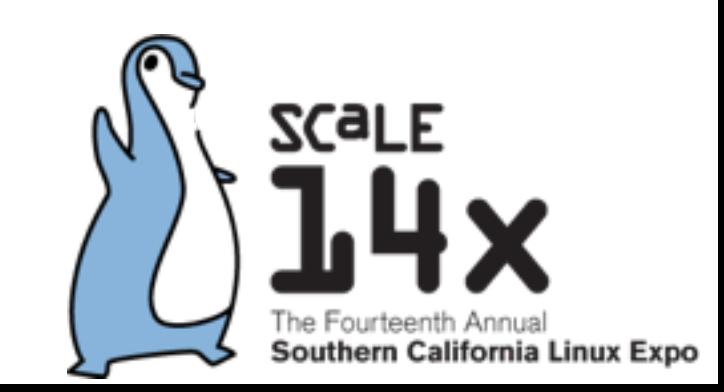

### Links

### All links in one page:

https://shadrin.org/talks/

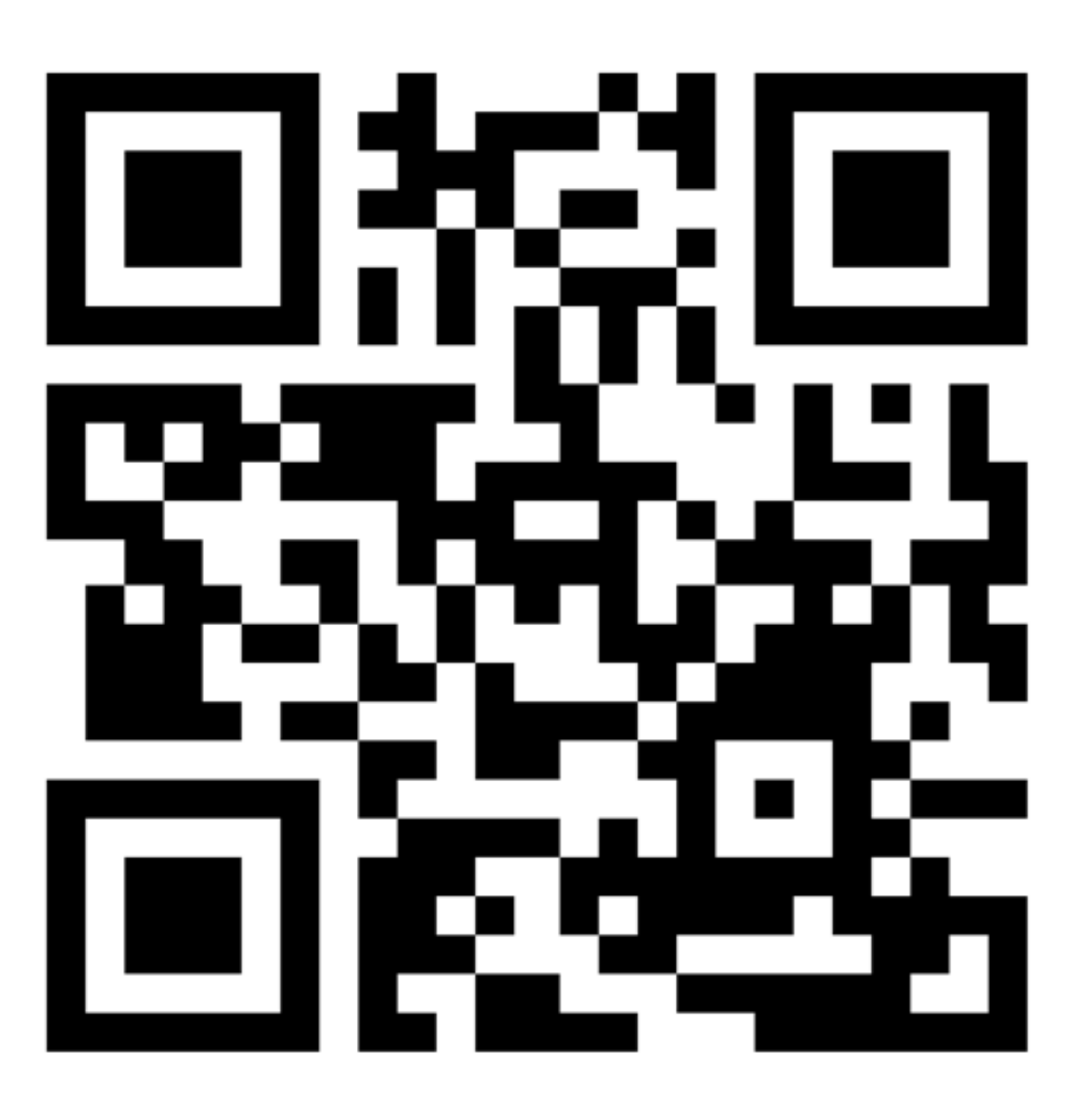

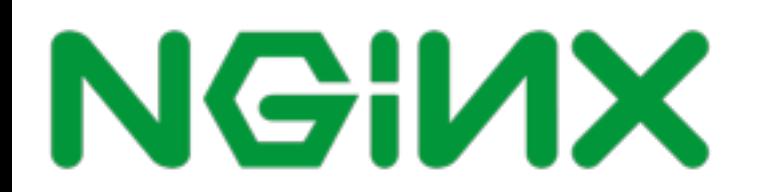

### Agenda

- Protocol overview
- HTTP/1 and HTTP/2 optimizations
- Troubleshooting
- Benchmarks
- Use of HTTP/2 with NGINX
- Conclusions

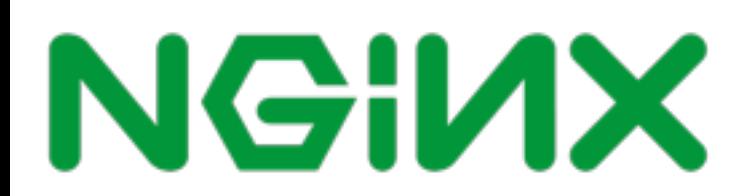

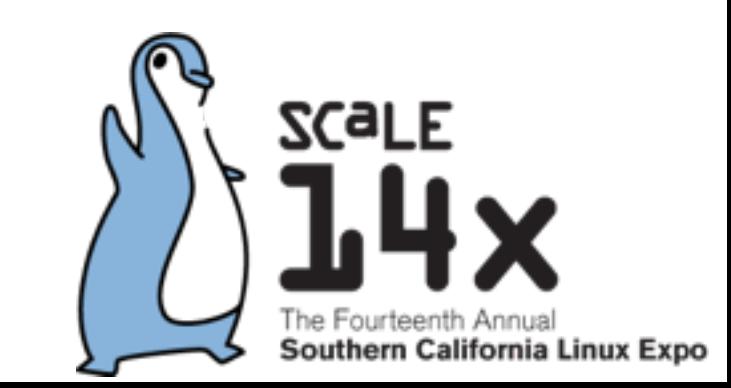

### HTTP history

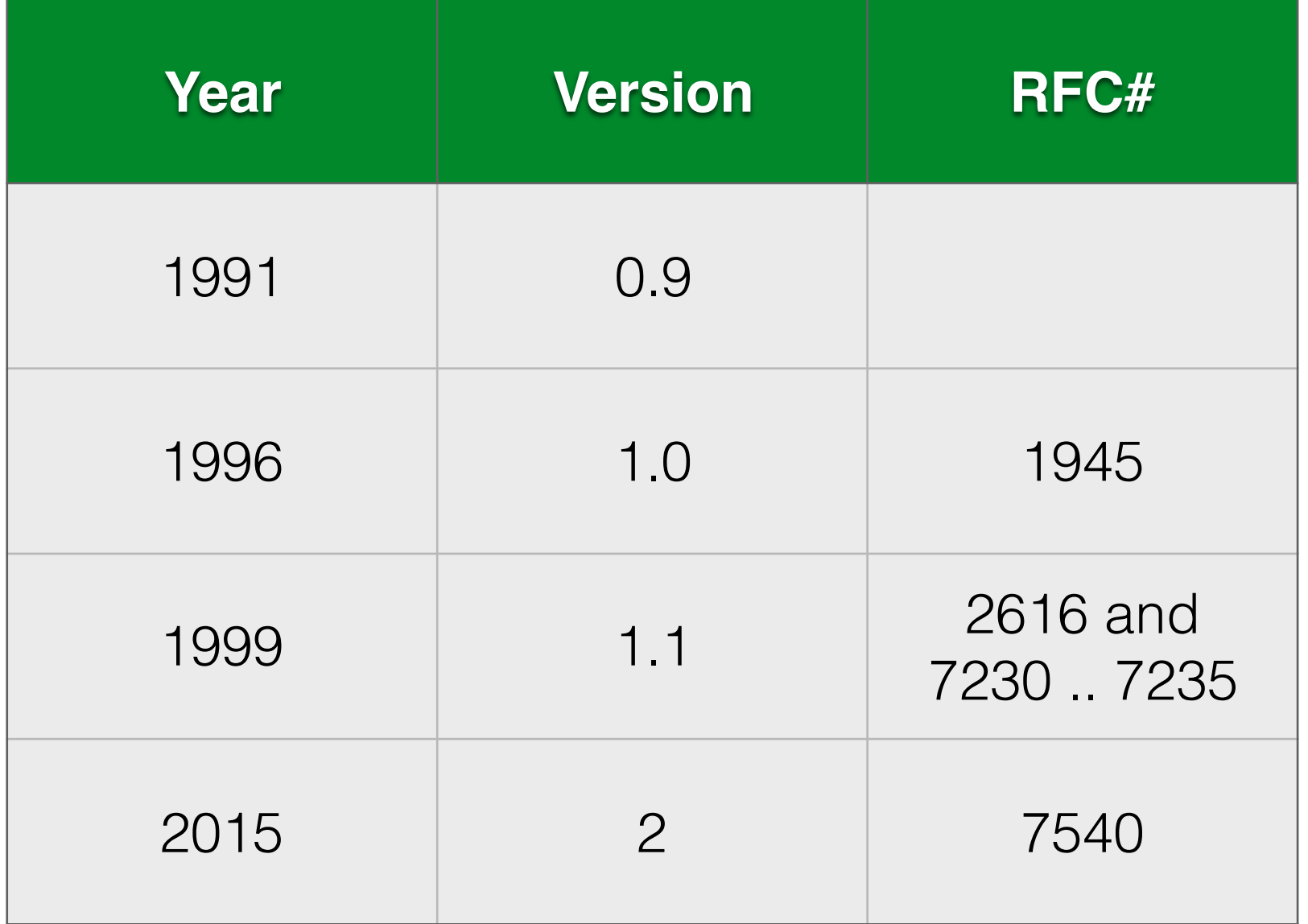

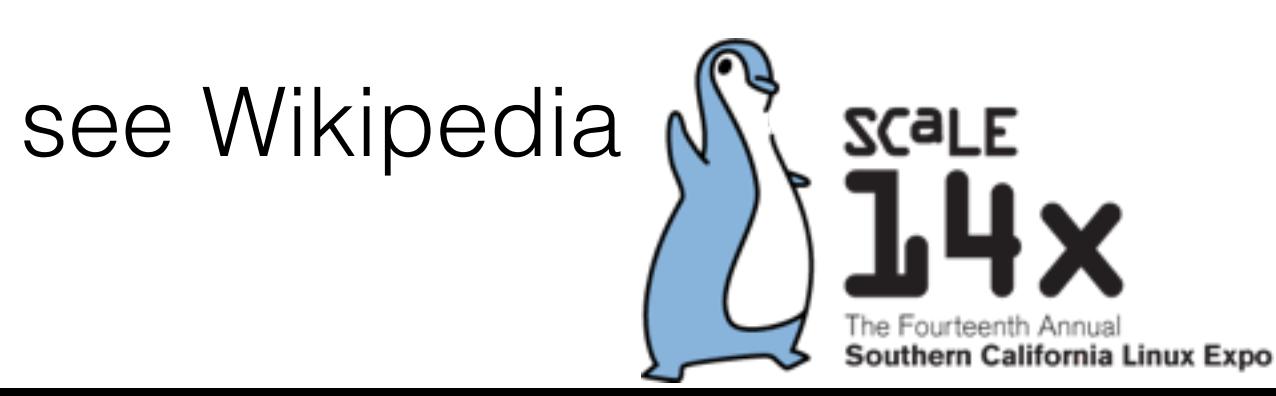

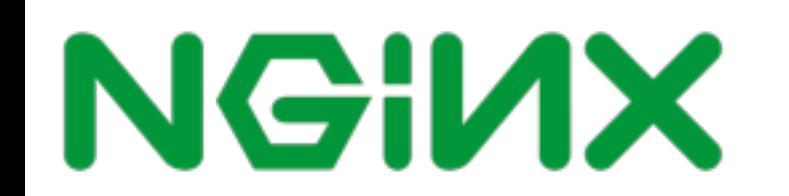

### HTTP/1.1 example

**GET /test HTTP/1.1**

**Host:** example.com

**User-Agent:** Mozilla

**X-Forwarded-For:**  192.168.10.1

**Accept:** image/gif, image/ jpeg, \*/\*

**Accept-Language:** en-us

**Accept-Encoding:** gzip, deflate

**HTTP/1.1 301 Moved Permanently**

**Server:** nginx/1.9.9

**Date:** Tue, 19 Jan 2016 00:19:07 GMT

**Content-Type:** text/html

**Content-Length:** 184

**Connection:** close

**Location:** https:// [example.com/test](https://example.com/test)

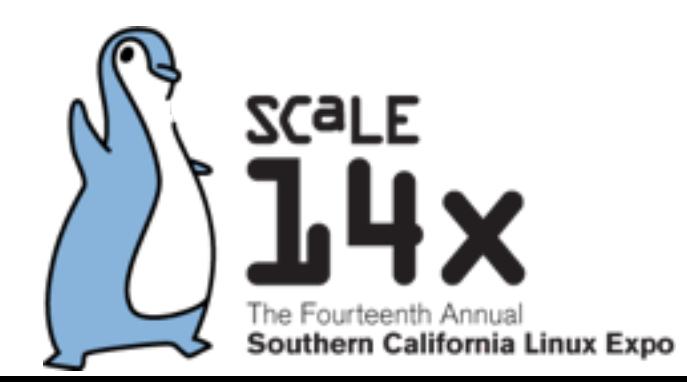

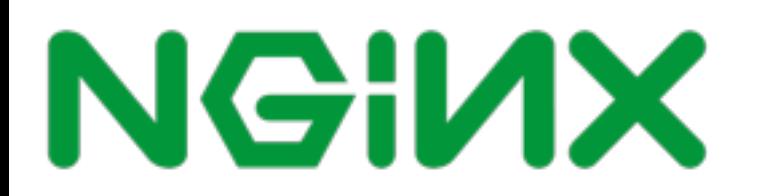

### SPDY

- Announced in 2009 by Google
- Since then implemented in all major browsers
- Major goal: reduce page load time
- Major performance enhancements:
	- Compressed headers
	- Flow control
- Server Push**NGINX**

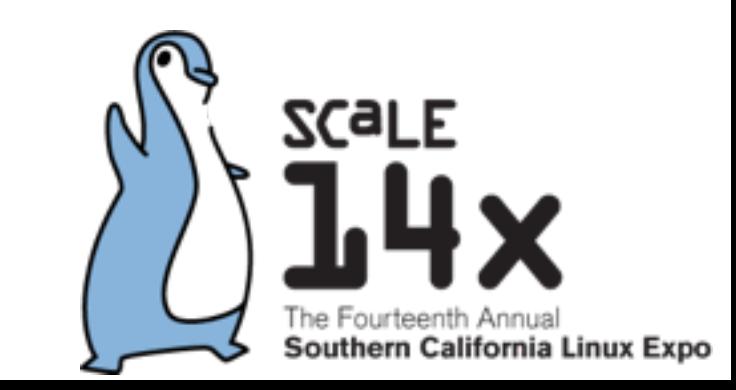

### HTTP/2 overview

- Introduced in 2015 as a standard
- Based on SPDY
- Includes major changes compared to HTTP/1:
	- Binary headers with HPACK
	- Multiple streams
	- Prioritization
- Server PushNGINX

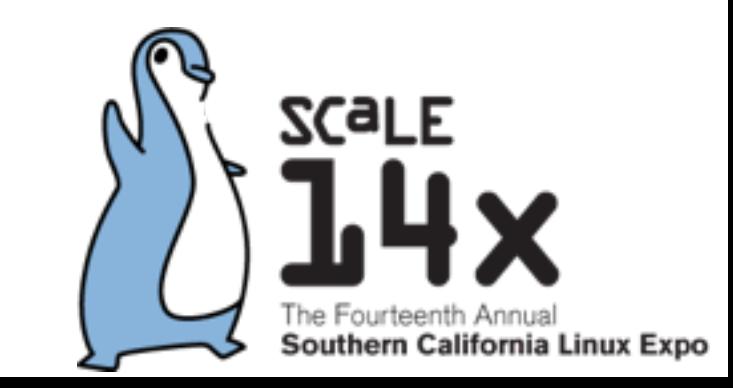

## Encryption

- Is encryption required?
	- Spec says "No"
	- Browser vendors say "Yes"

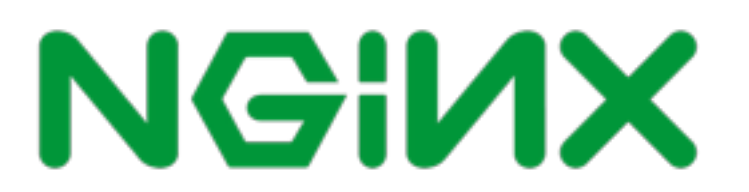

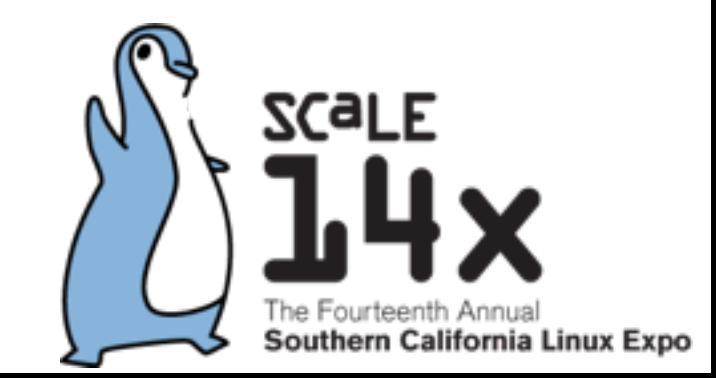

# Protocol negotiation

- Upgrade header
- NPN
- ALPN

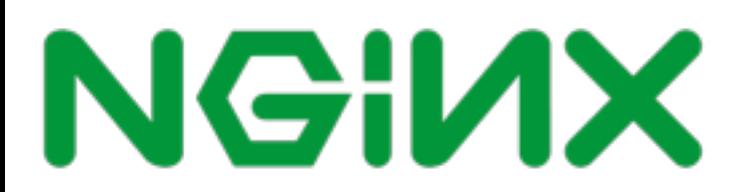

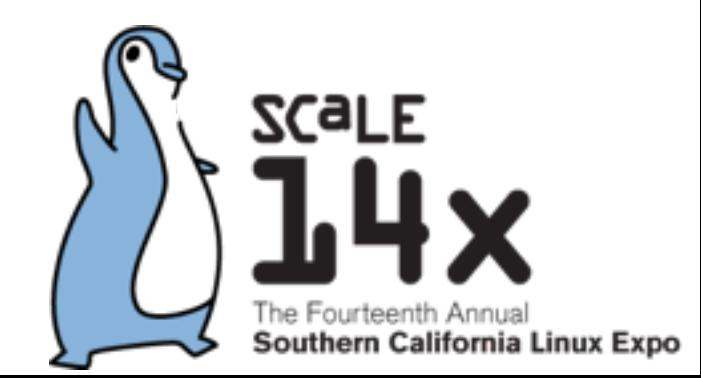

### NPN

- Next protocol negotiation
- Server lists the protocols
- Client picks one

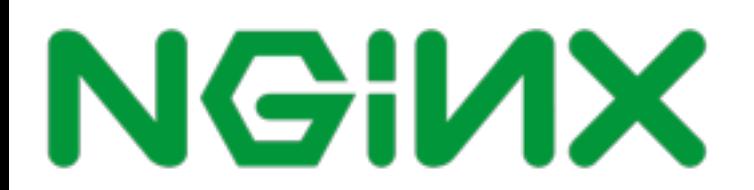

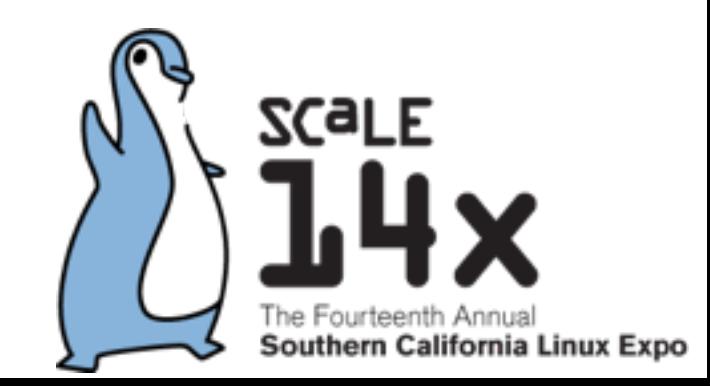

### ALPN / RFC7301

- Application level protocol negotiation
- Client lists the protocols
- Server picks one
- Results in fewer round trips
- Available in openssl 1.0.2

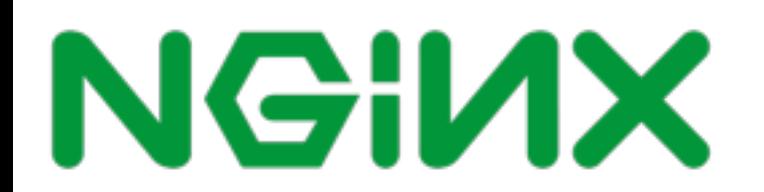

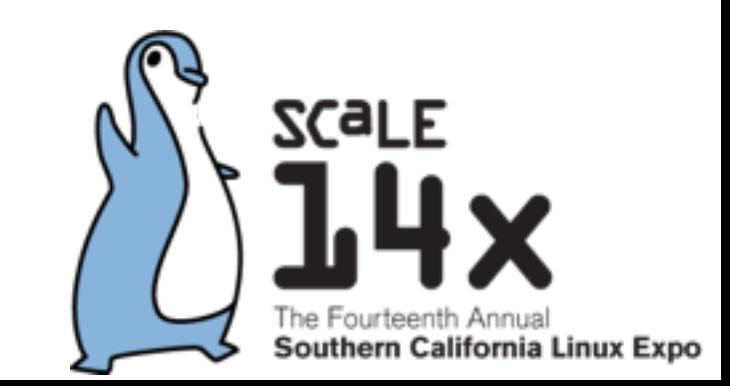

### Revise your optimizations

- Domain sharding
- Image sprites
- Concatenating code files

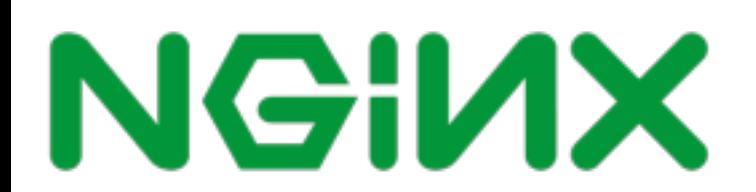

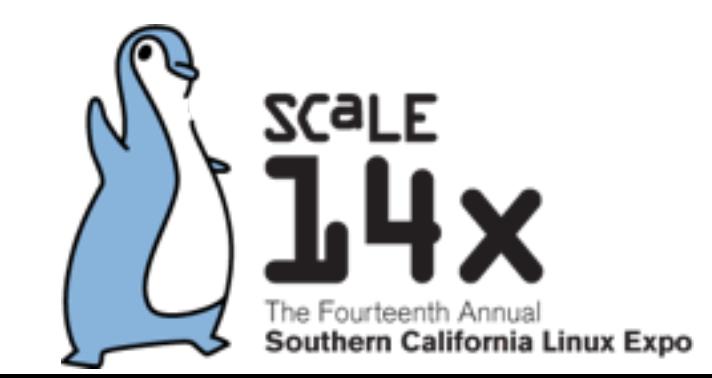

### Domain Shadring

- Browser opens 6 connections to the host
- Distribute your resources through multiple domains

• Does it help when you use HTTP/2? **- No.**

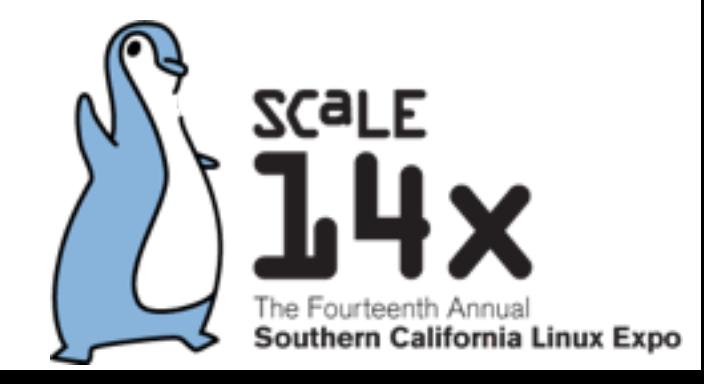

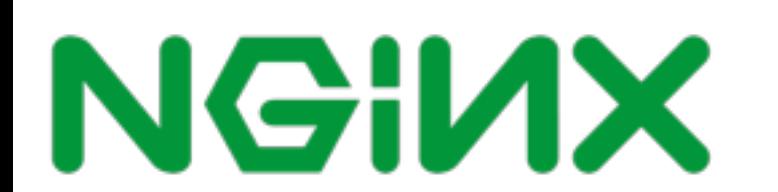

# Image Sprites

- Aggregate multiple images in a single file
- Separate images on the client side

• Does it help when you use HTTP/2? **- Somewhat.**

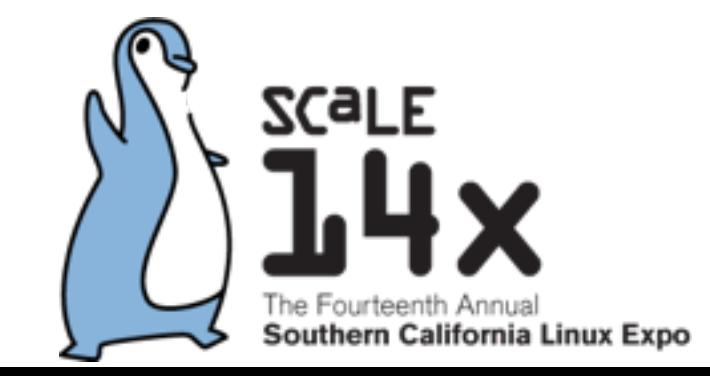

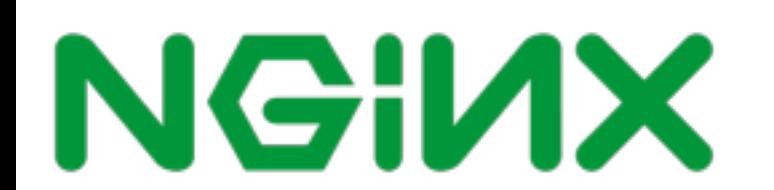

### Concatenating code files

• Combine JS and CSS into larger files

• Does it help when you use HTTP/2? **- Not significantly.**

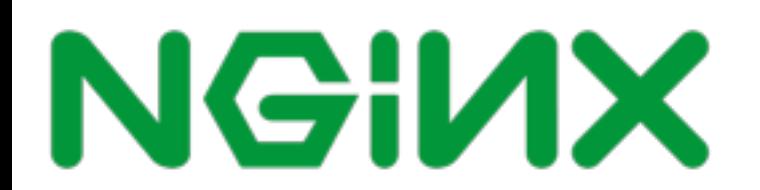

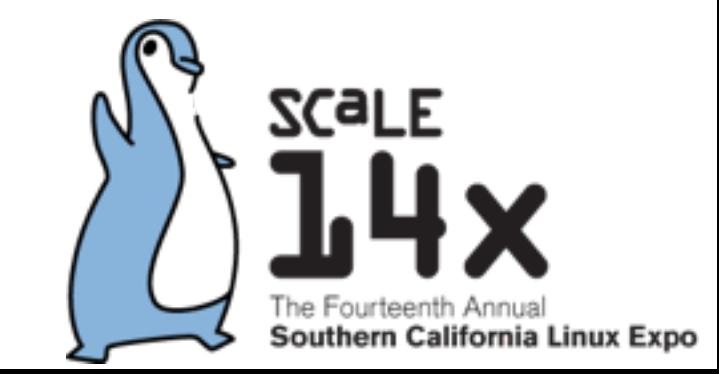

### Revise your optimizations

- Domain sharding
- Image sprites
- Concatenating code files

**• All these optimizations add to the management overhead.**

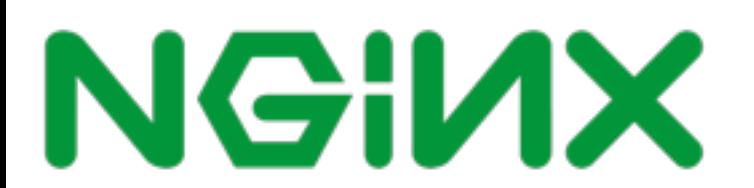

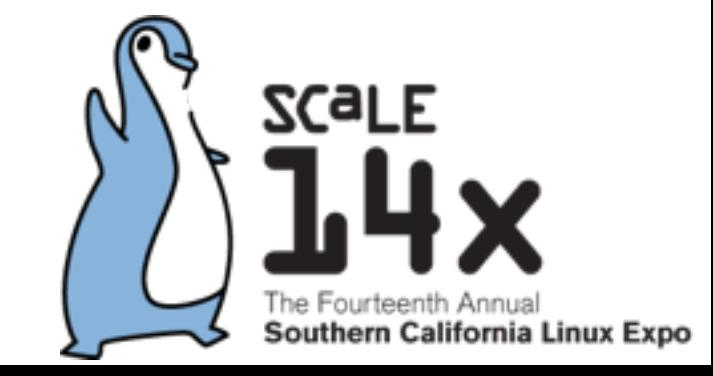

### HTTP/2 stats today

• Is it time already to use HTTP/2? Let's look at the statistics

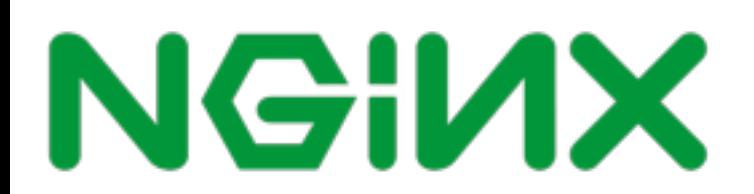

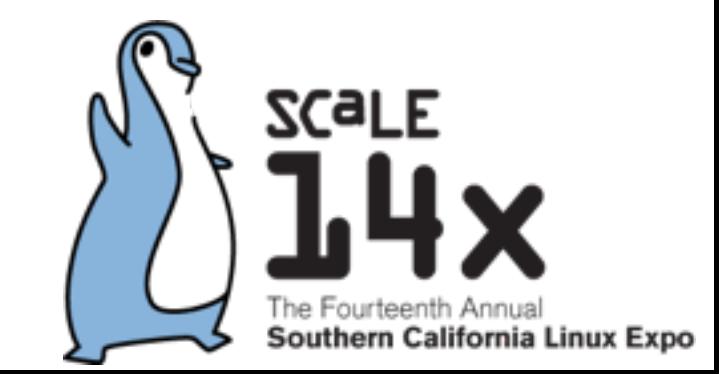

 $\mathcal{A}\otimes\mathbf{E}\mathbf{I}\Leftrightarrow\mathbf{I}\otimes\mathbf{E}\mathbf{I}\otimes\mathbf{I}\otimes\mathbf{I}\otimes\mathbf{I}\otimes\mathbf{I}$ 

### HTTP/2 protocol **B** - OTHER  $#$

Global

 $61.61\% + 7.99\% = 69.6\%$ 

Networking protocol for low-latency transport of content over the web. Originally started out from the SPDY protocol, now standardized as HTTP version 2.

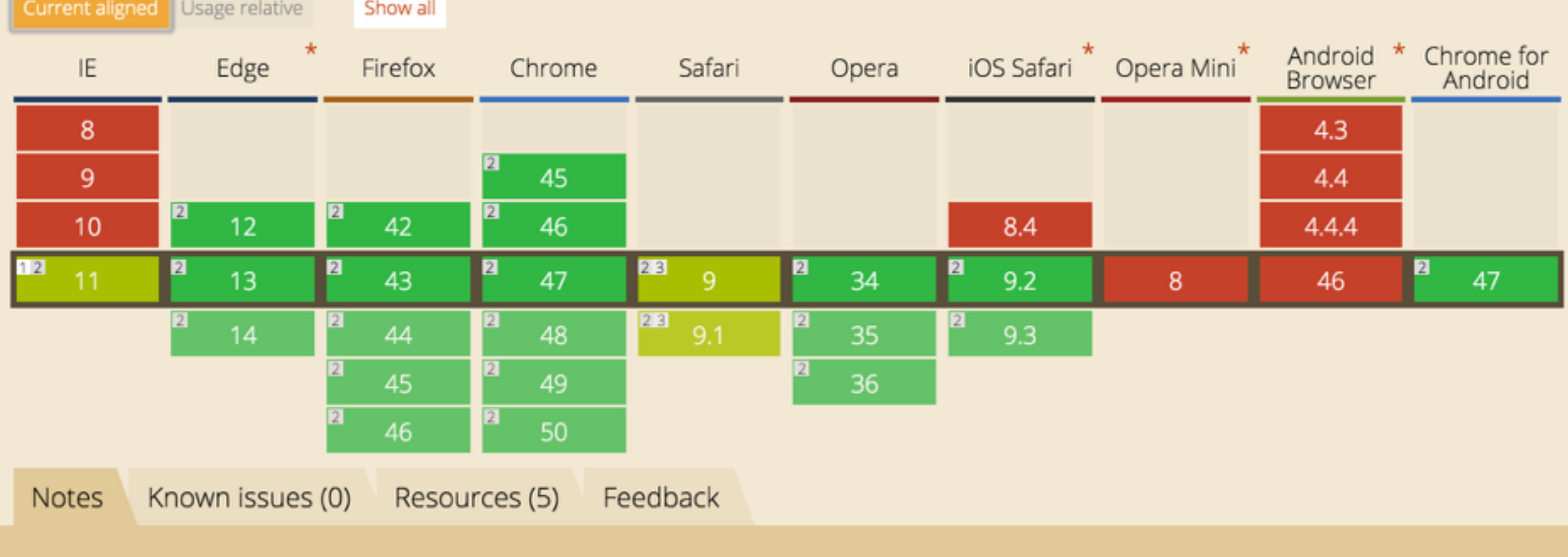

HTTP/2 usage (caniuse.com)

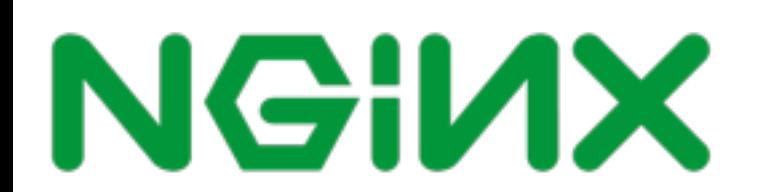

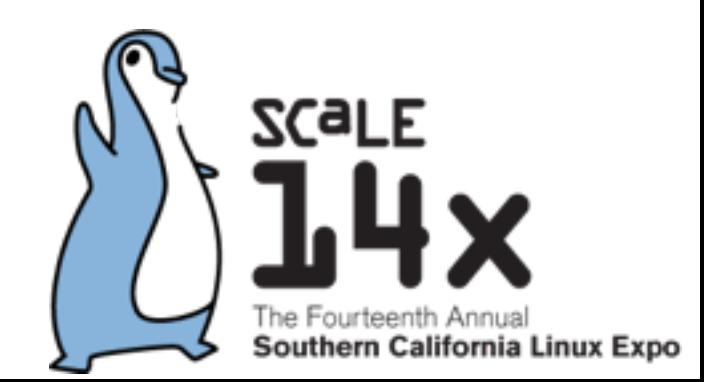

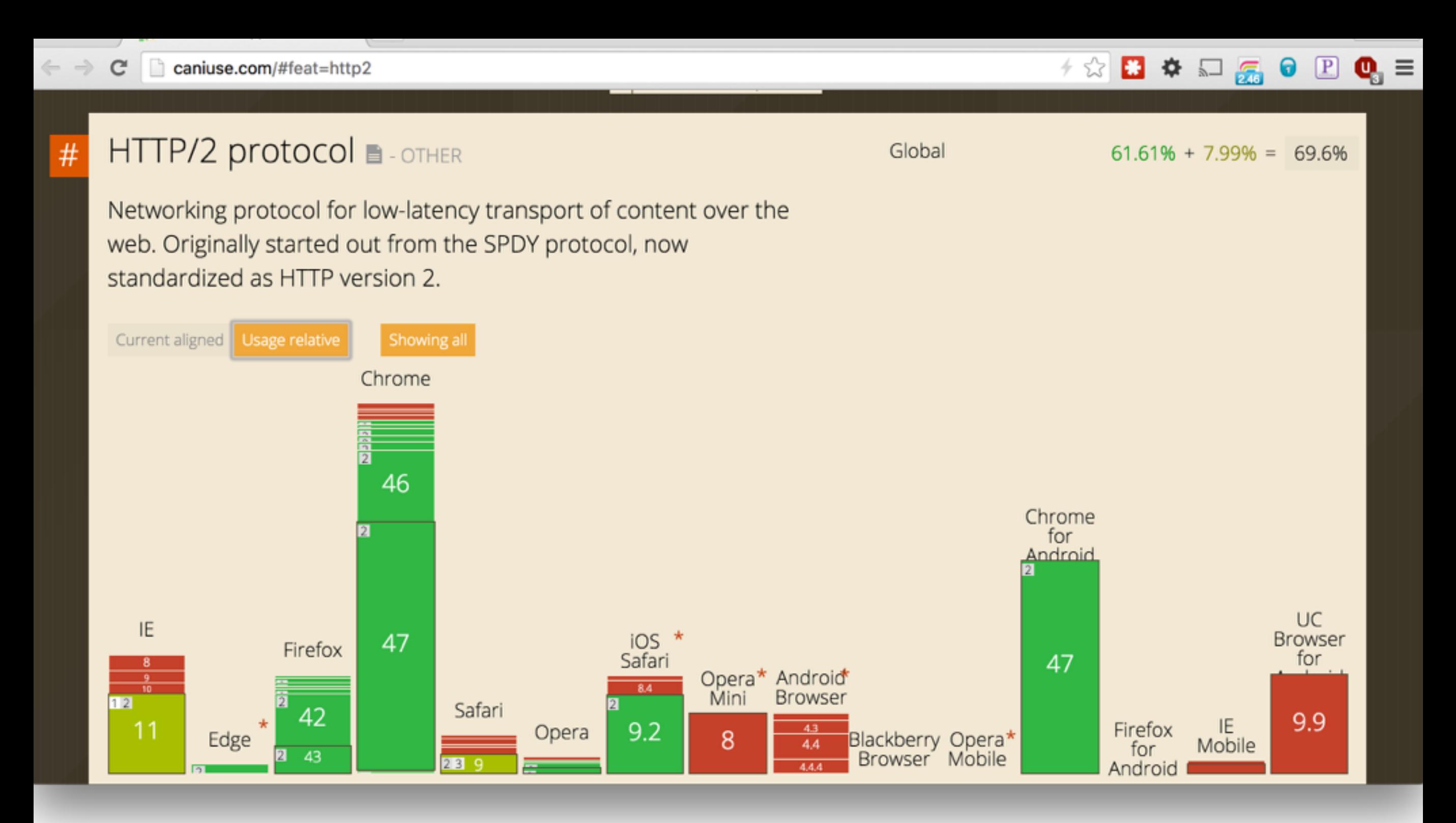

HTTP/2 usage [\(caniuse.com](http://caniuse.com))

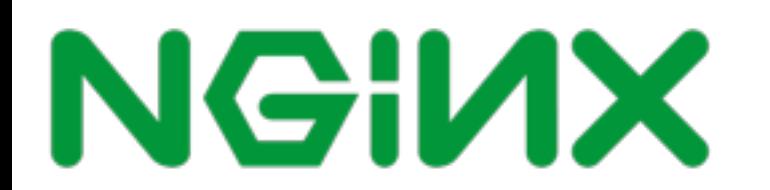

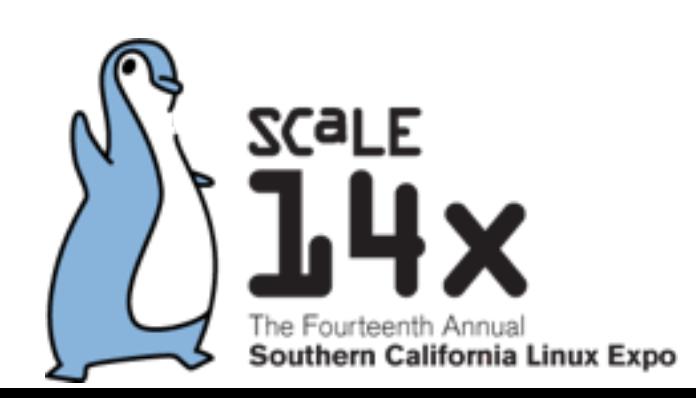

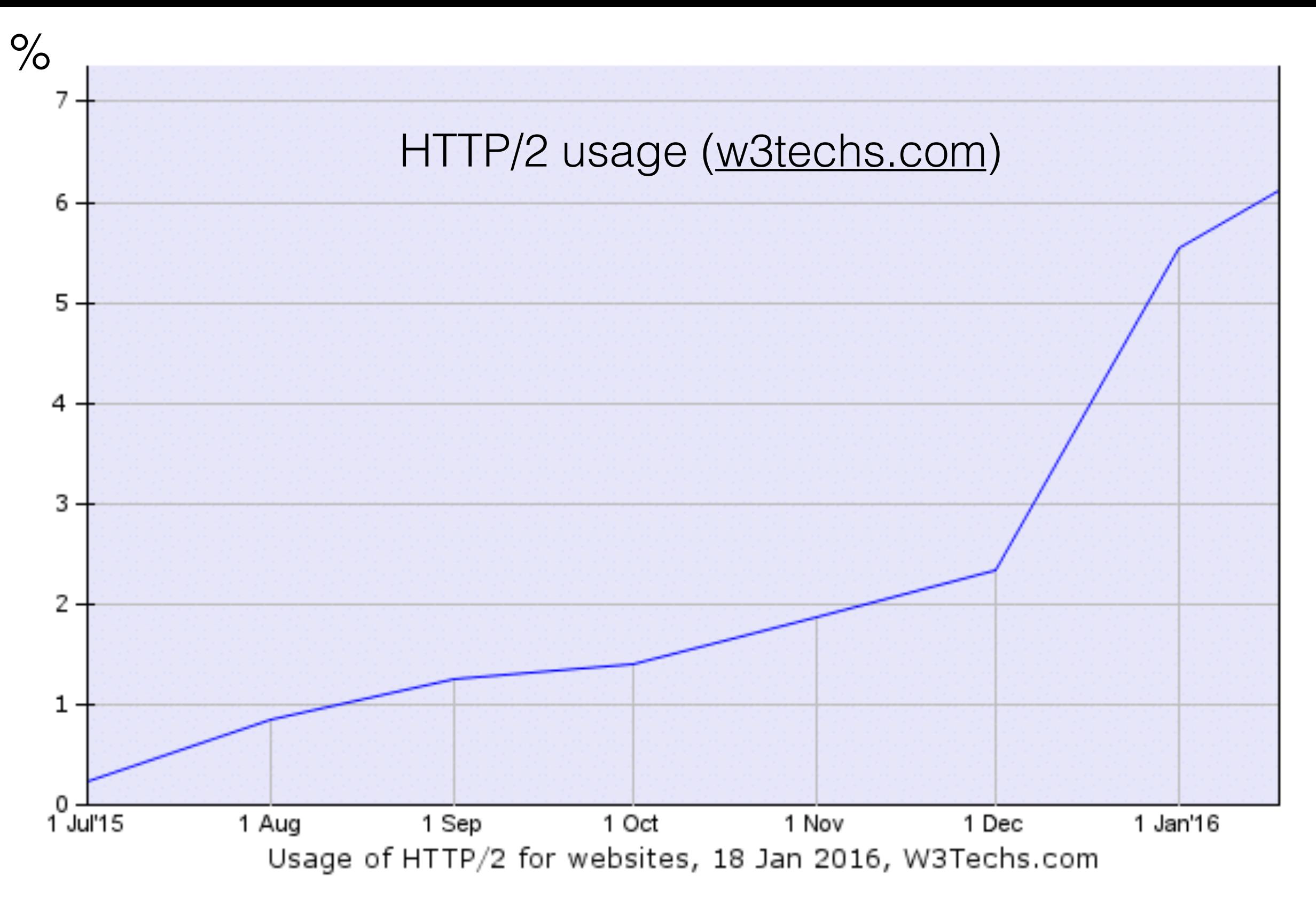

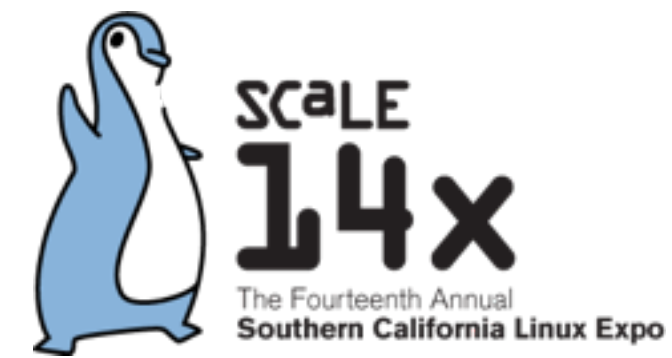

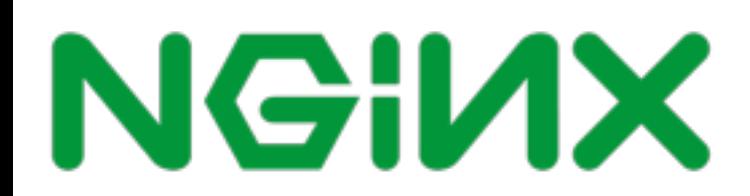

### Downsides

- Greater overhead for the single connection.
- You might not need SSL.
- HTTP/1.x optimizations hurt.
- Big downloads don't benefit.
- Your customers may not care.

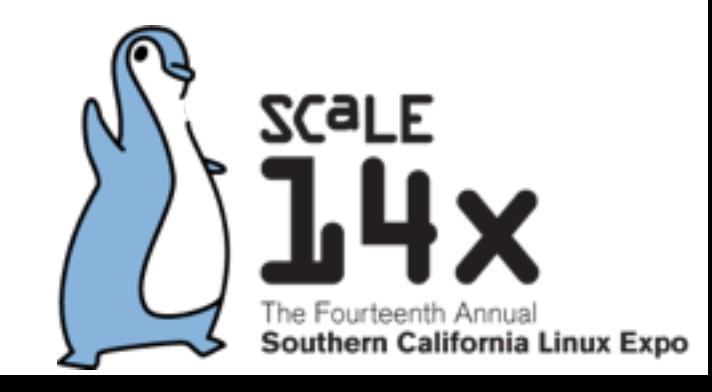

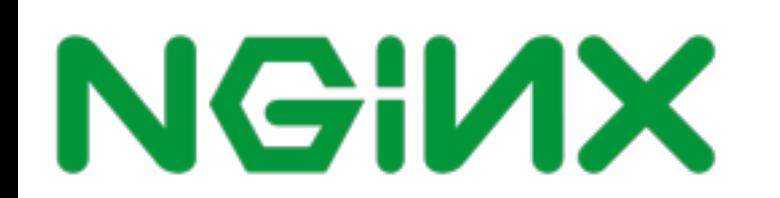

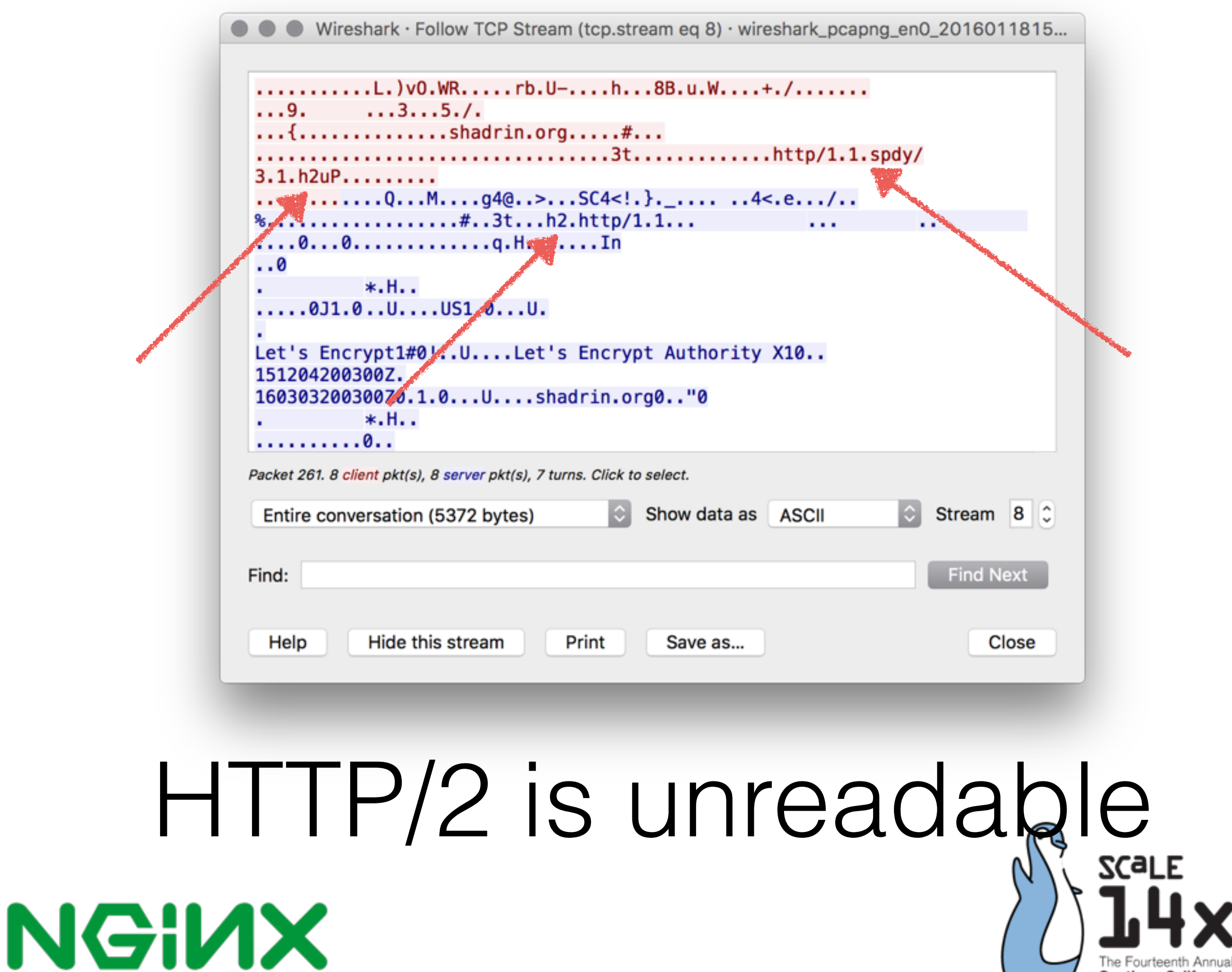

Southern California Linux Expo

### Troubleshooting HTTP/2 with Wireshark

- 1. Set the key log file ENV variable: export SSLKEYLOGFILE=/Users/path/file.key
- 2. Open your browser: open -a Google\ Chrome
- 3. Set the key file in Wireshark

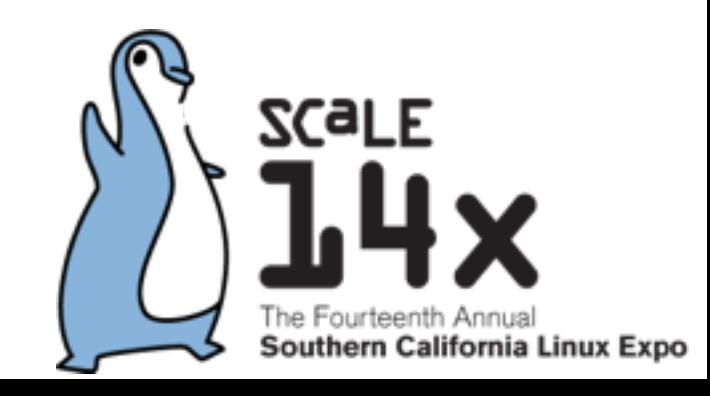

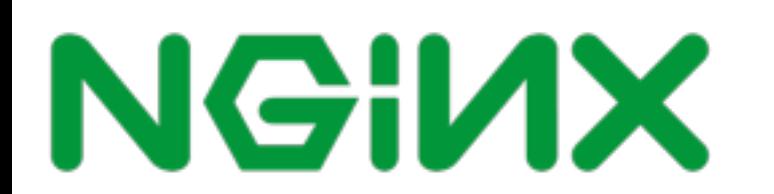

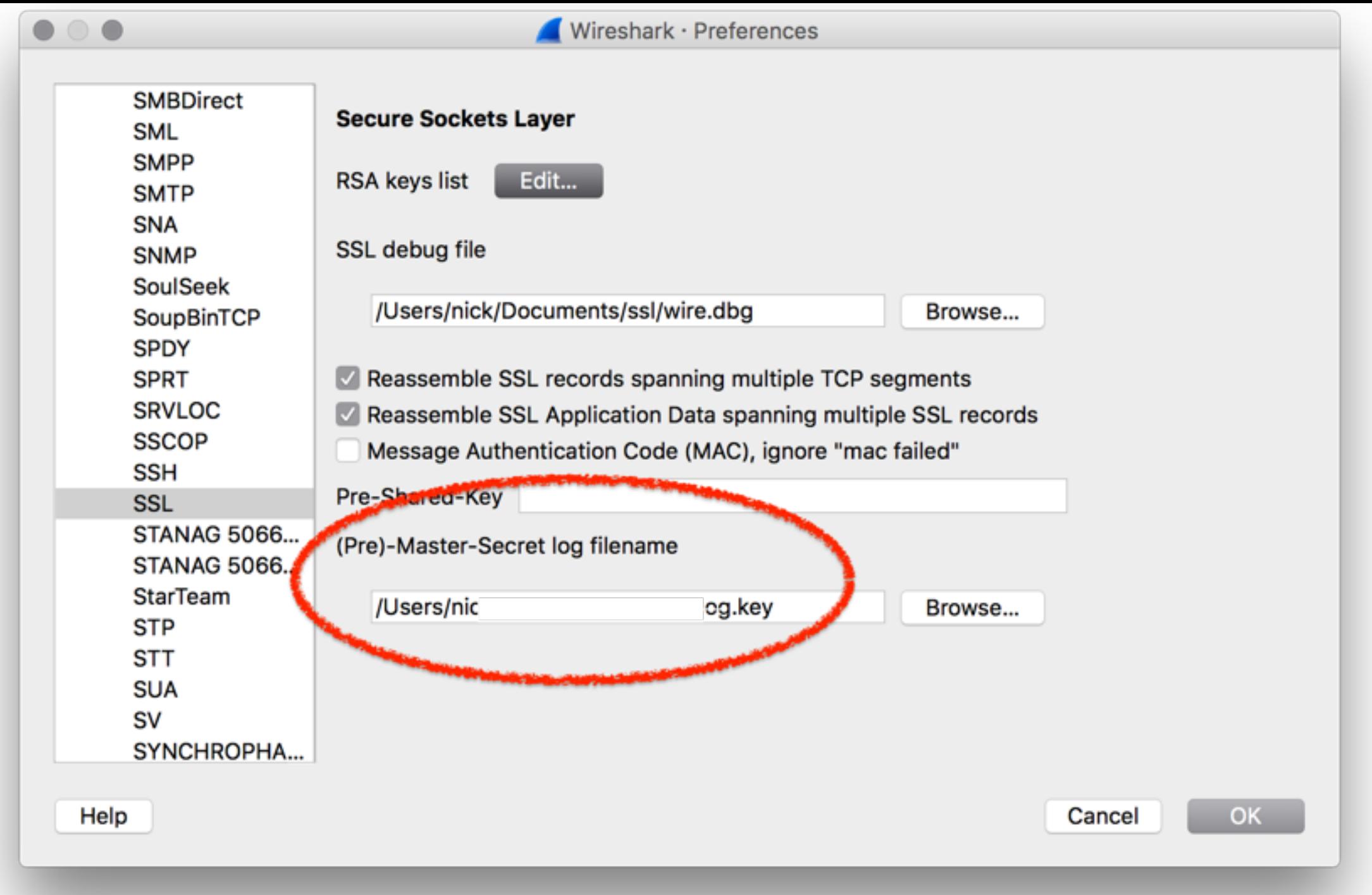

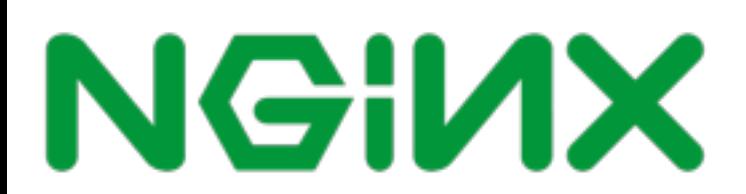

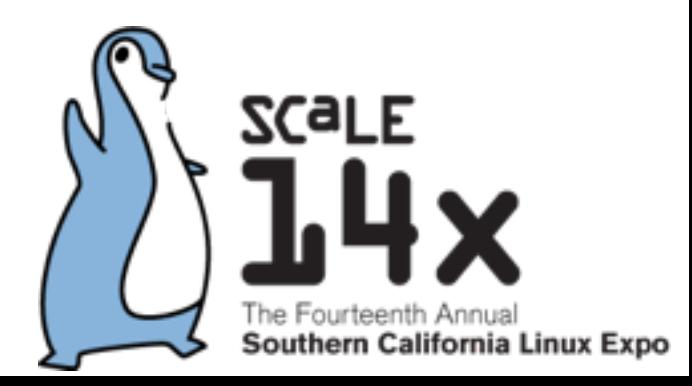

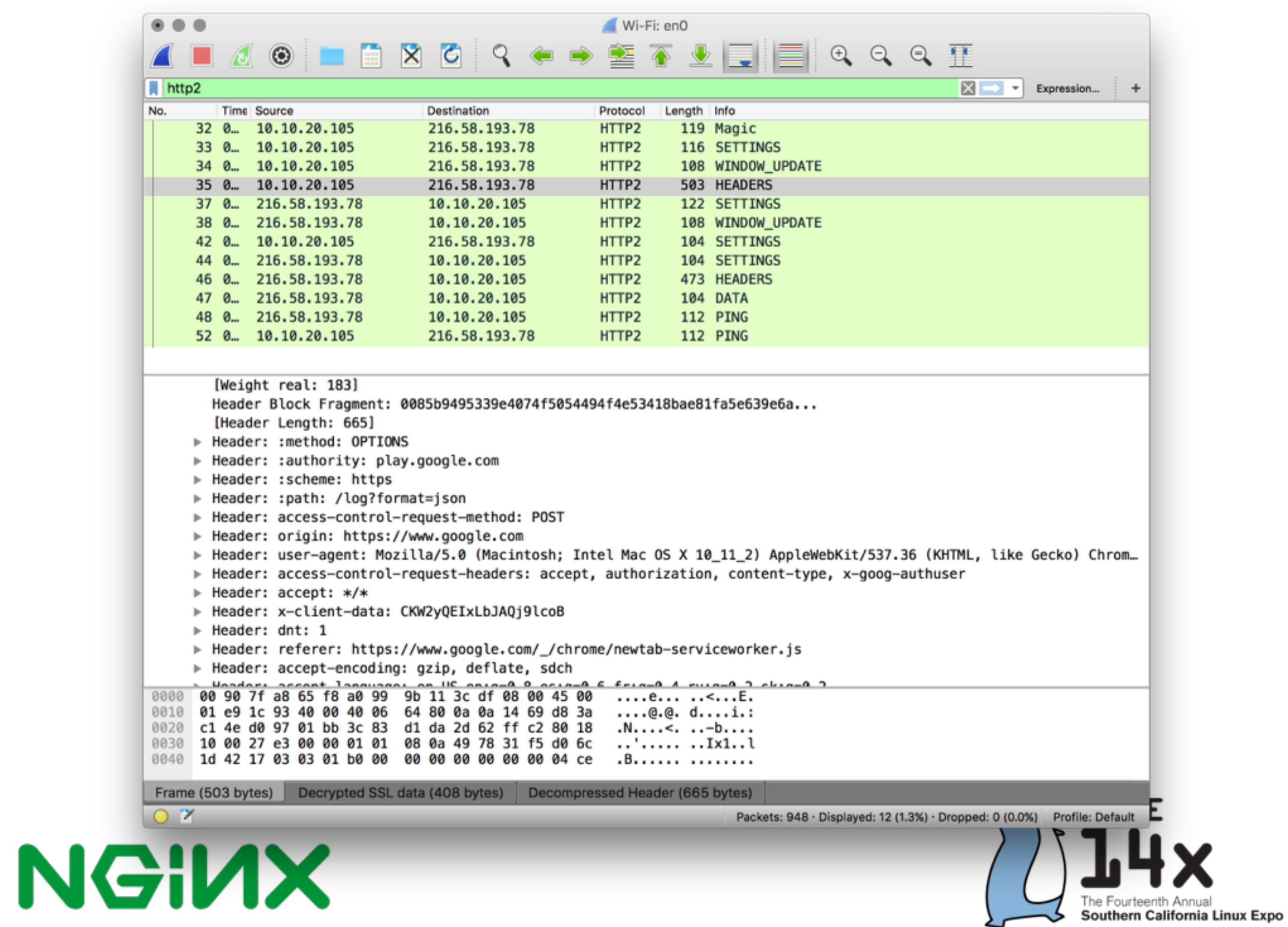

```
▼ HyperText Transfer Protocol 2
▼ Stream: HEADERS, Stream ID: 3, Length 131
     Length: 131
     Type: HEADERS (1)
  ▼ Flags: 0x04
       \ldots \ldots 0 = End Stream: False
       \ldots \ldots \ldots = End Headers: True
       \ldots, 0... = Padded: False
       \ldots0. \ldots = Priority: False
       00.0...0. = Unused: 0 \times 00.000\, 0000 0000 0000 0000 0000 0000 0011 = Stream Identifier: 3.
     [Pad Length: 0]
     Header Block Fragment: 88760b6e67696e782f312e392e34611d4d6f6e2c20313820...
     [Header Length: 217]
   ▶ Header: :status: 200
   ▶ Header: server: nginx/1.9.4
   F Header: date: Mon, 18 Jan 2016 23:51:37 GMT
   Feader: content-type: text/css
   F Header: last-modified: Sun, 19 Jul 2015 18:00:27 GMT
   F Header: etag: W/"55abe5bb-df"
   Feader: content-encoding: gzip
     Padding: <MISSING>
```
### Benchmarks

### Benchmarks from nginx.conf 2015 **Test Environment**

Hardware: Intel Core i7-4770S, 16Gb of RAM, no disk I/O was involved<br>Kernel: Linux 4.0.9-gentoo

- 
- Network: loopback, 1400 MTU, netem<br>Server: nginx 1.9.5

Chromium 45.0.2454.85 (64-bit) Client: via Selenium WebDriver

The results were analysed using ministat: http://www.freebsd.org/cgi/man.cgi?query=ministat

Please note, that absolute numbers are irrelevant. Look at the trend.

### **NGINX**

```
nginx.conf
```

```
events \{\ \}
```
₹

```
http {
 include conf/mime.types:
 root ../http2rulez.com/public;
 ssl certificate ../server-ca.crt;
 ssl_certificate_key ../server.key;
 ssl buffer size 4k:
 output buffers 2 1m;
  gzip on:
 gzip types text/css application/javascript;
  server {
      listen 127.0.0.2:4433 ssl http2;
      location / \{ \}server {
      listen 127.0.0.2:4432 ssl:
      location / \{ \}server {
      listen 127.0.0.2:8080;
      location / \{ \}
```
#nginx #nginxconf

```
18
```
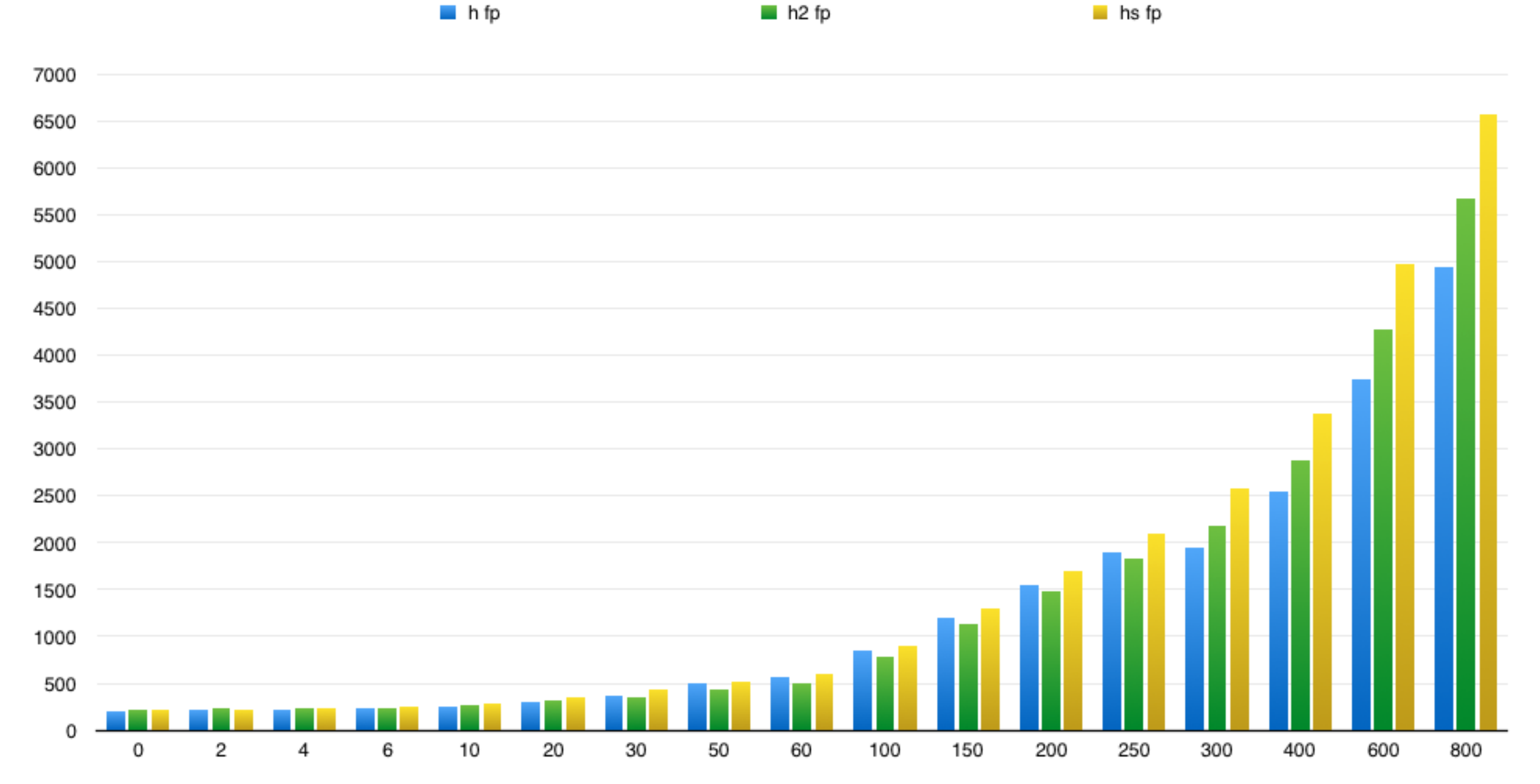

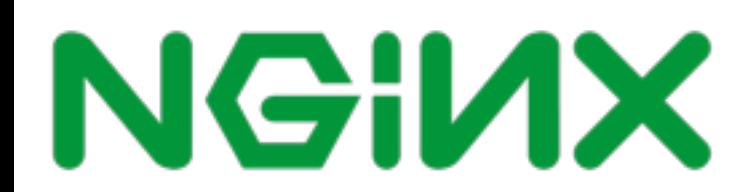

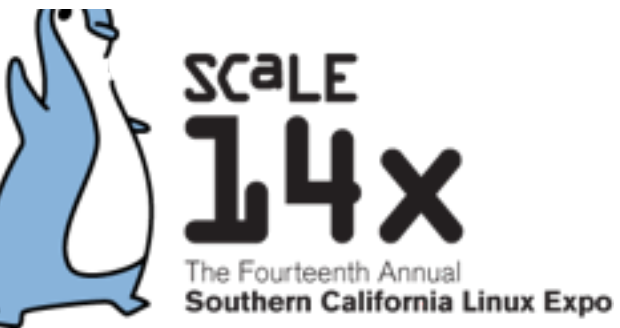

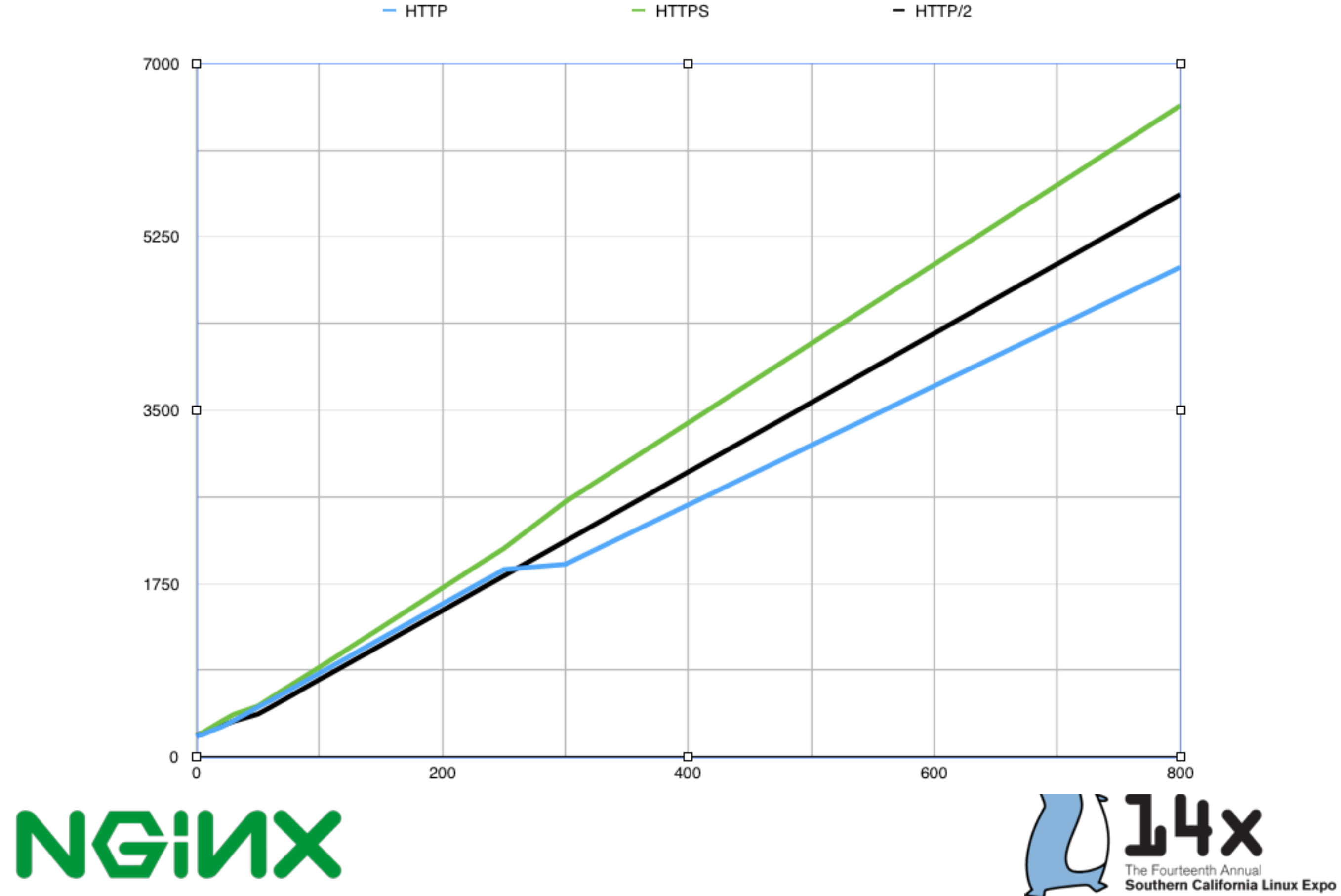

### Benchmark setup

- NGINX 1.9.9
- Ubuntu 15.10
- Openssl 1.0.2
- Chrome
- Measuring full page reload

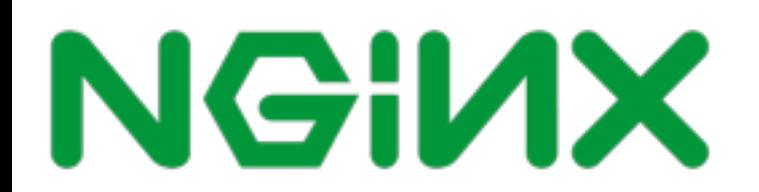

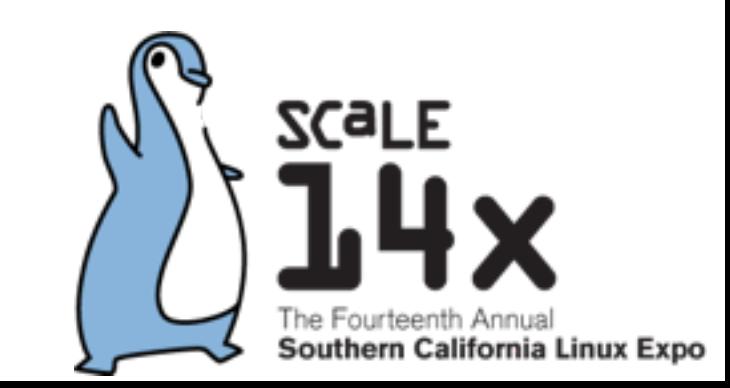

### New benchmark page

- Free template BCORE Admin: http://binarytheme.com/bootstrap-free-admindashboard-template/
- Added more images: 54 objects total

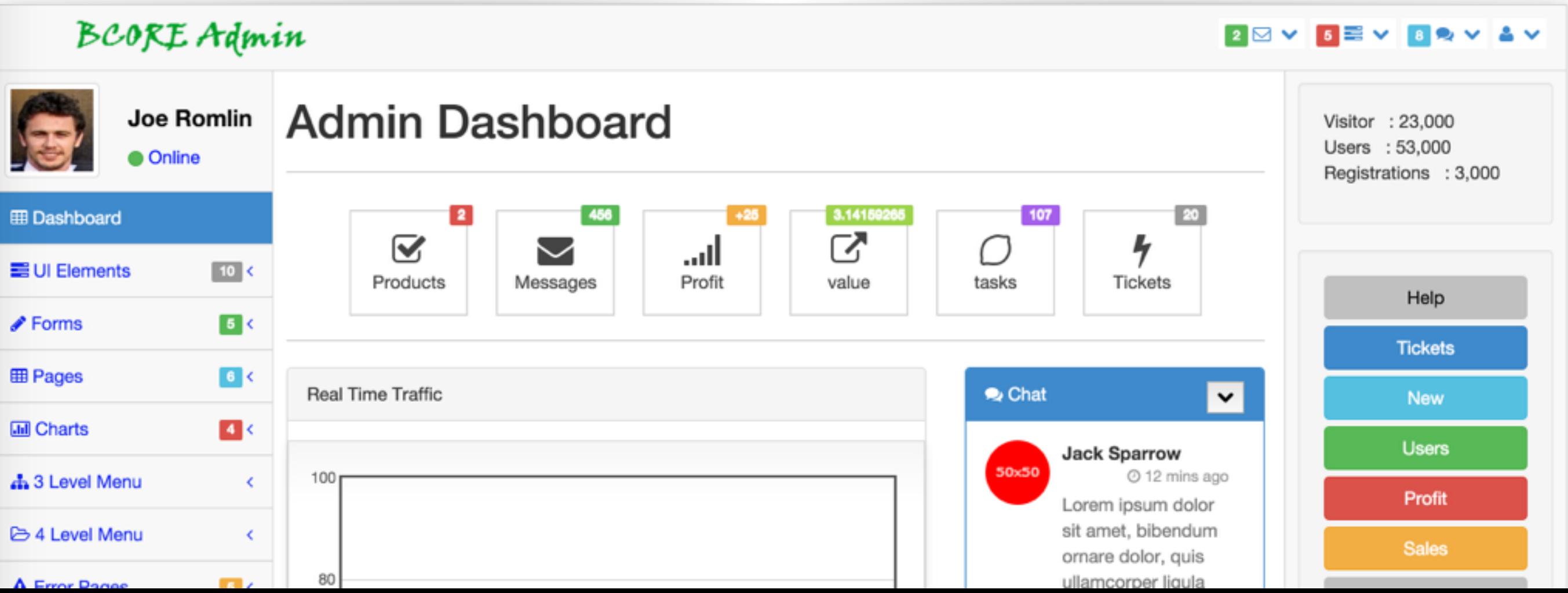

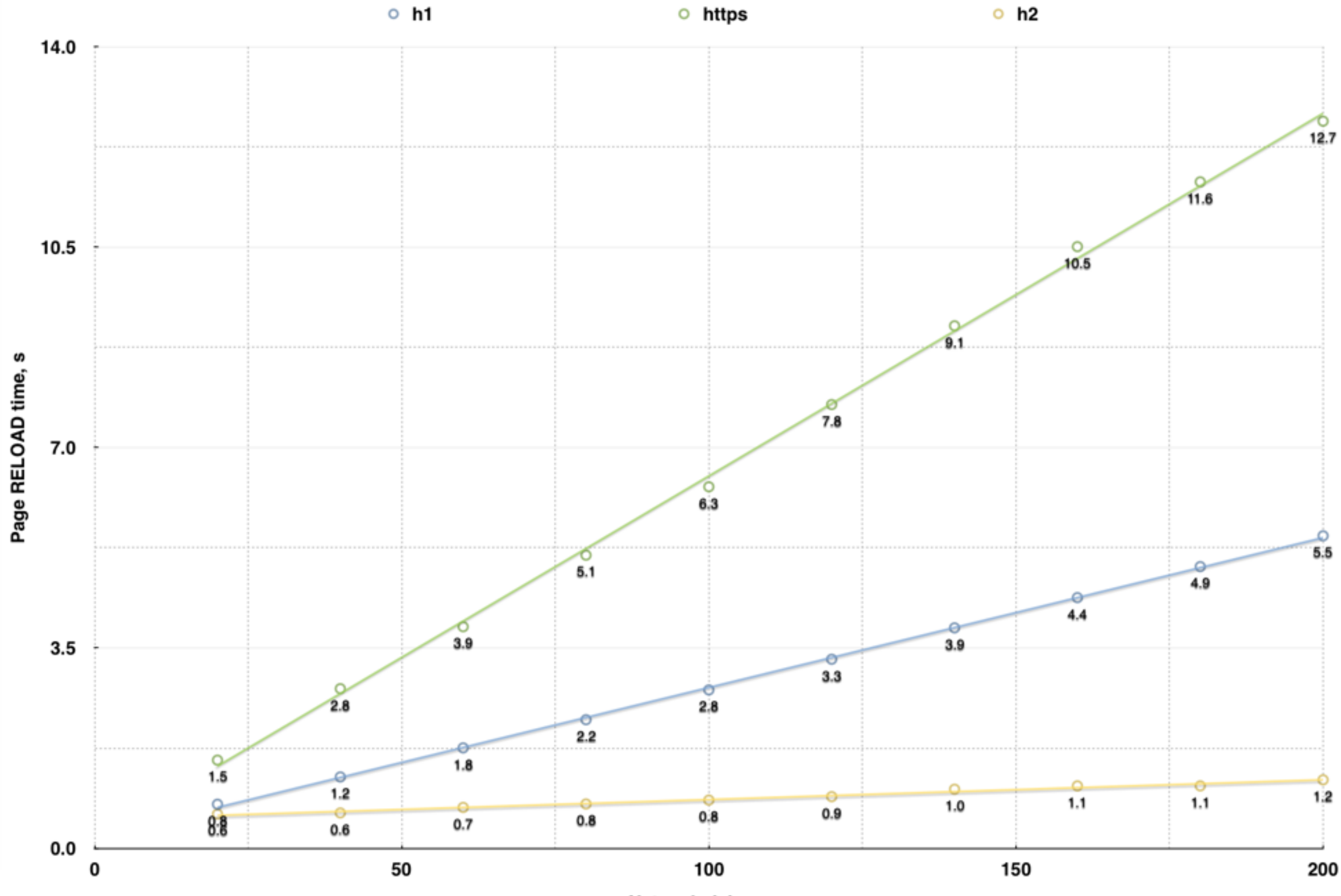

Network delay, ms

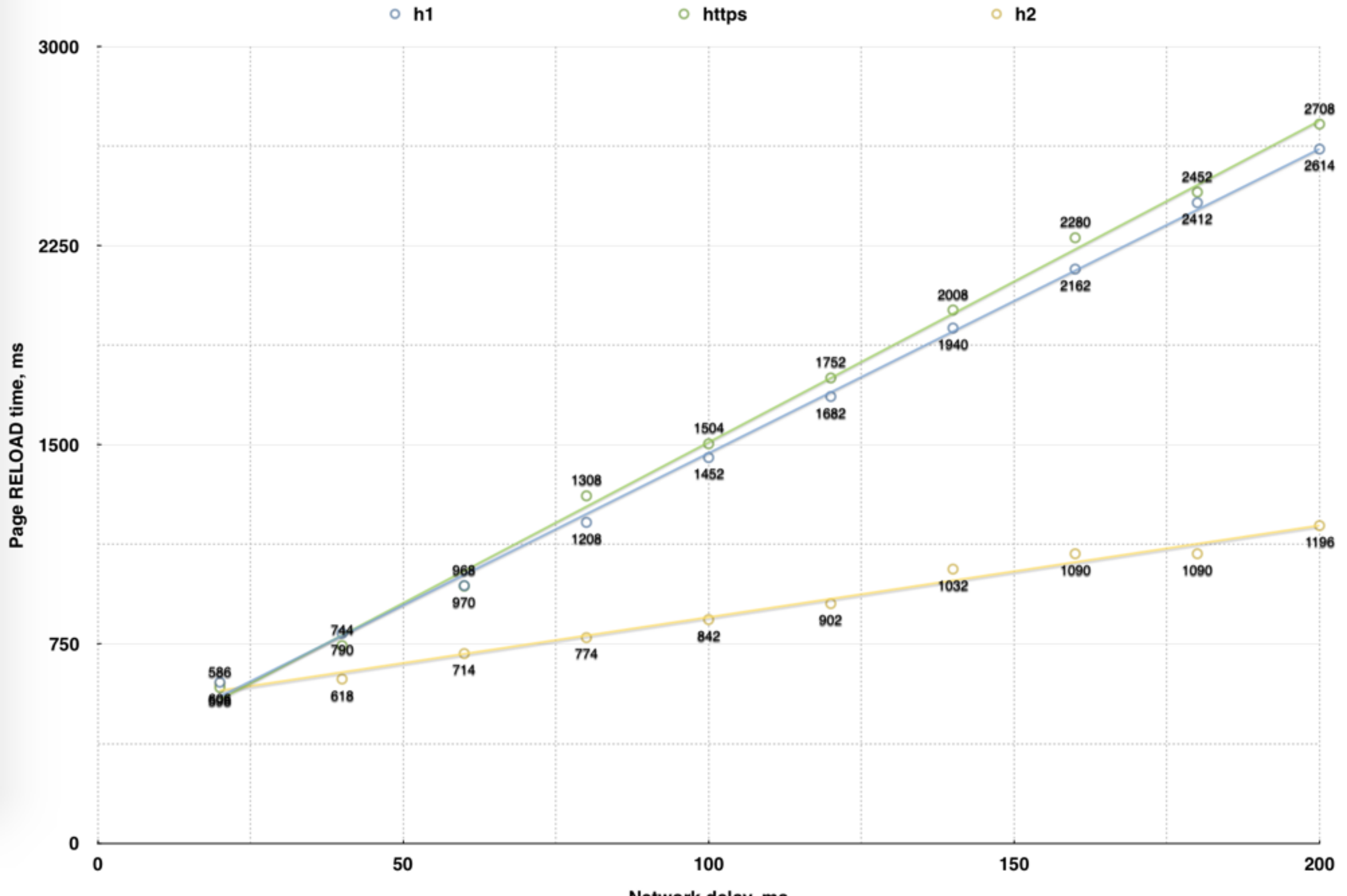

Network delay, ms

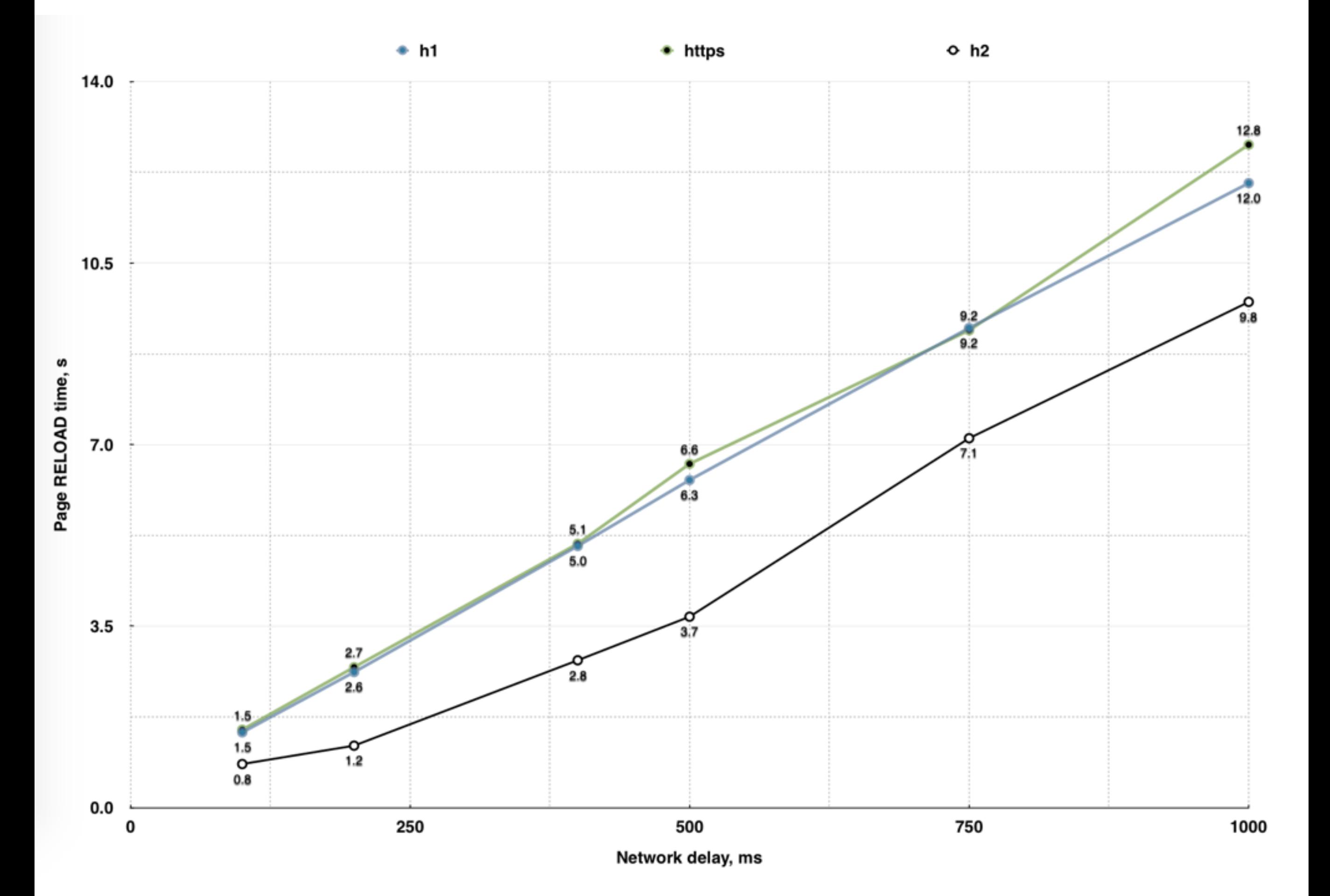

### O % benefit from using http2

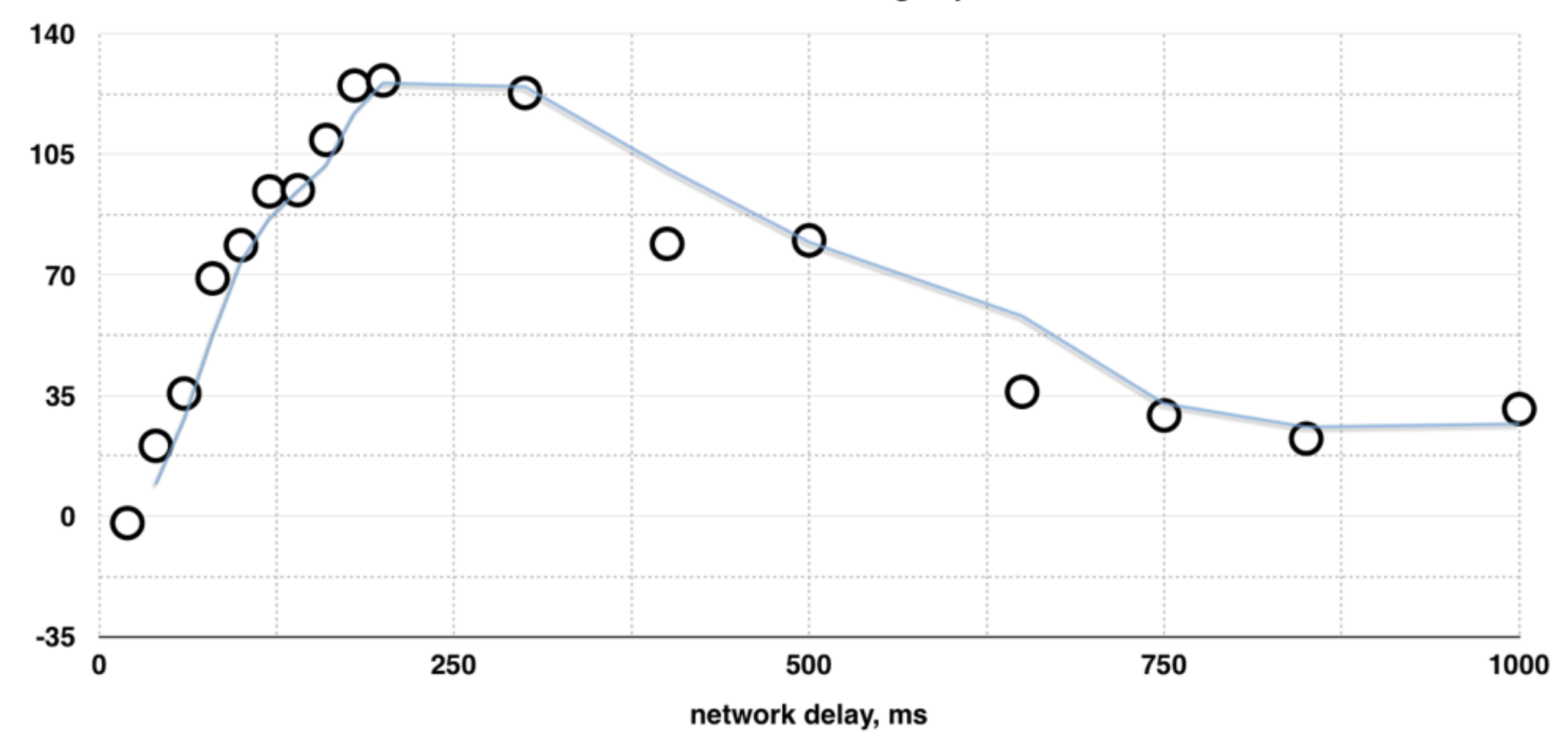

# NGINX support for h2

**user@server\$ ./configure --with-http\_v2\_module - with-http\_ssl\_module**

**[...]**

**user@server\$ nginx -V**

nginx version: nginx/1.9.9

```
built by gcc 4.8.4 (Ubuntu 4.8.4-2ubuntu1~14.04)
```

```
built with OpenSSL 1.0.1f 6 Jan 2014
```
TLS SNI support enabled

configure arguments: **--with-http\_v2\_module** - with-http\_ssl\_module

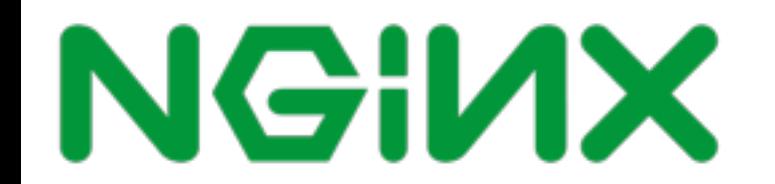

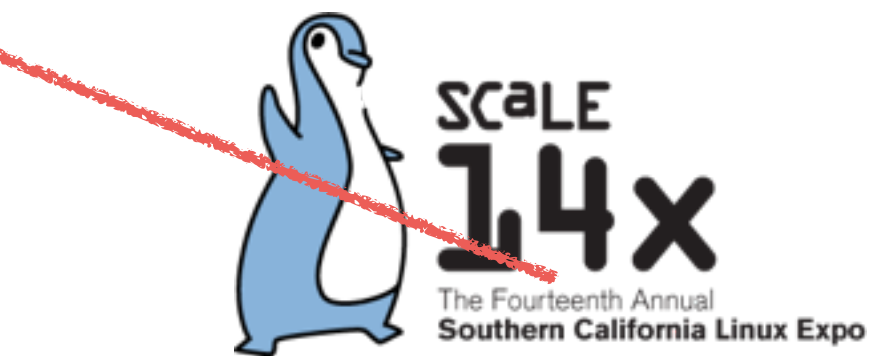

### NGINX config for h2

server {

listen 443 ssl **http2;**

server name .example.com;

ssl certificate /etc/nginx/ssl/example.com.crt;

ssl certificate key /etc/nginx/ssl/ example.com.key;

ssl protocols TLSv1.2;

root /data/example.com;

location / {

proxy\_pass http://backend.example.com/;

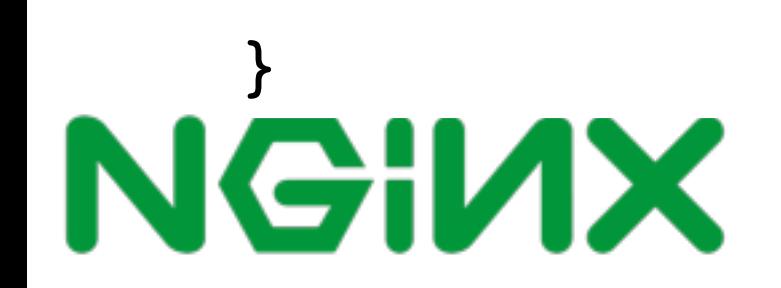

}

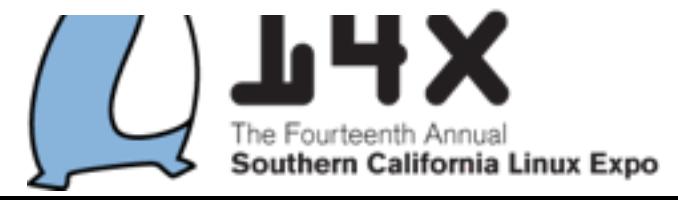

# NGINX logs for h2

- $$request = GET /url HTTP/2.0$
- 10.2.2.2 - [18/Jan/2016:16:51:40 -0800] "**GET / HTTP/2.0**" 200 3470 "-" "Mozilla/5.0 (Macintosh; Intel Mac OS X 10\_11\_2) AppleWebKit/537.36 (KHTML, like Gecko) Chrome/47.0.2526.111 Safari/ 537.36"

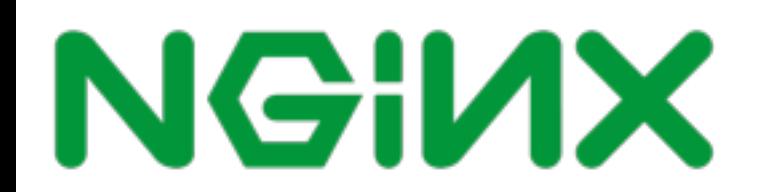

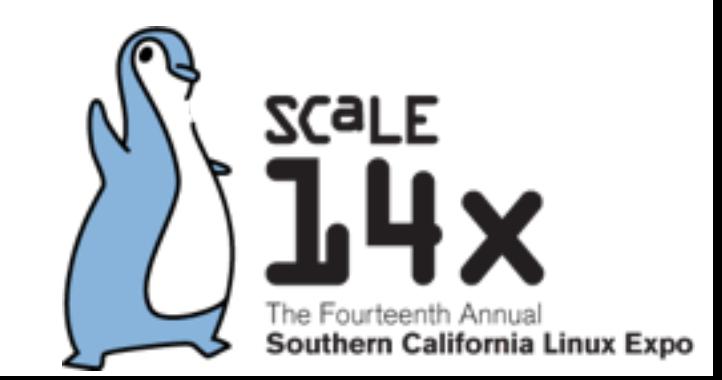

### NGINX Amplify for monitoring

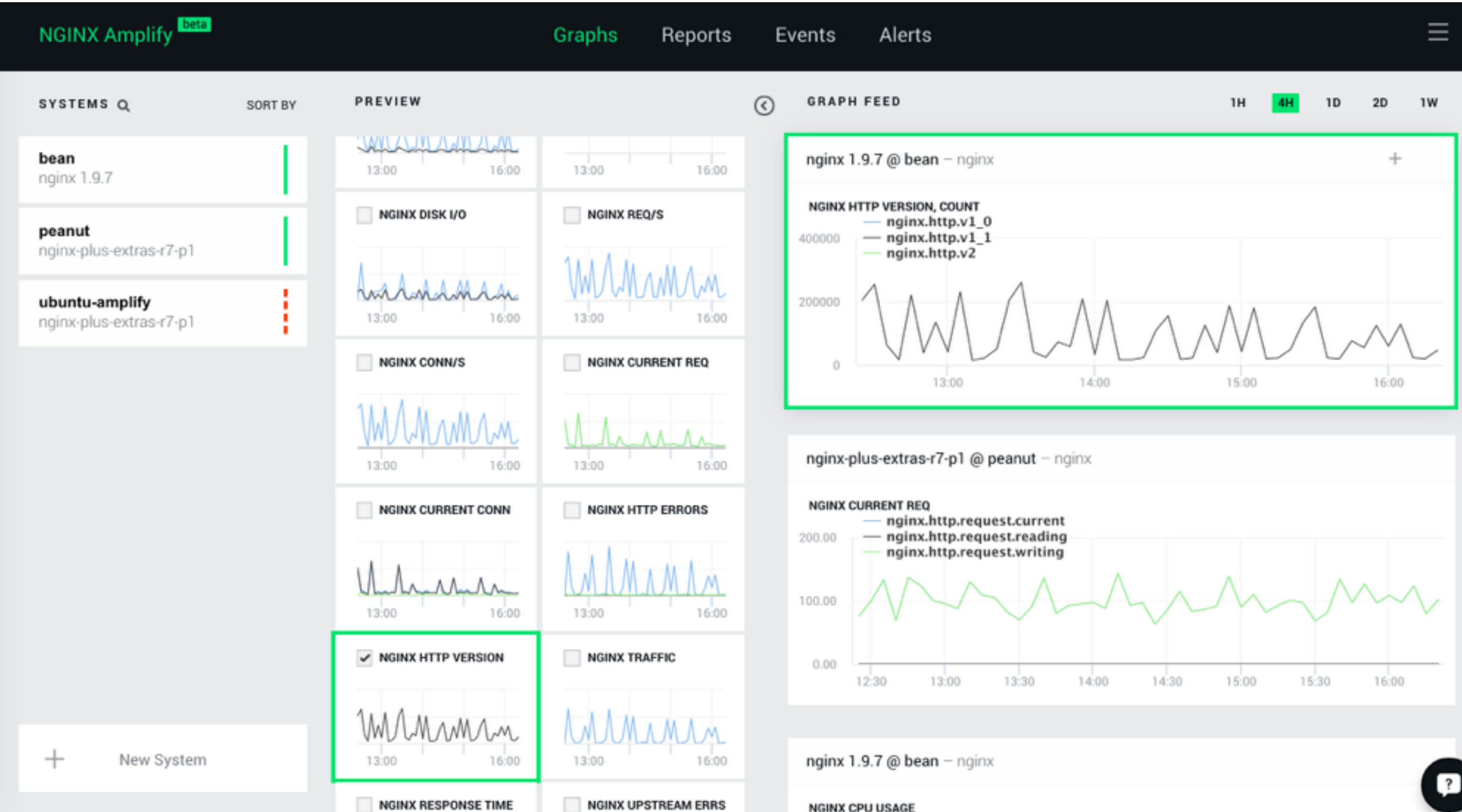

### Useful tools

[caniuse.com](http://caniuse.com) 

[letsencrypt.com](http://letsencrypt.com) 

[webpagetest.org](http://webpagetest.org)

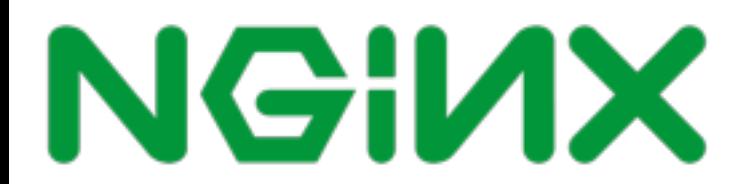

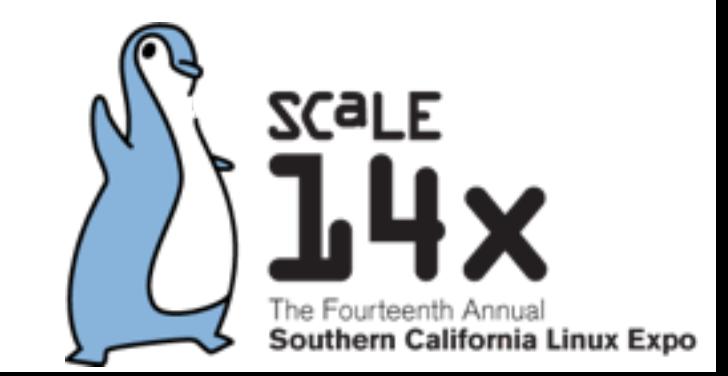

### Links

### All links in one page:

https://shadrin.org/talks/

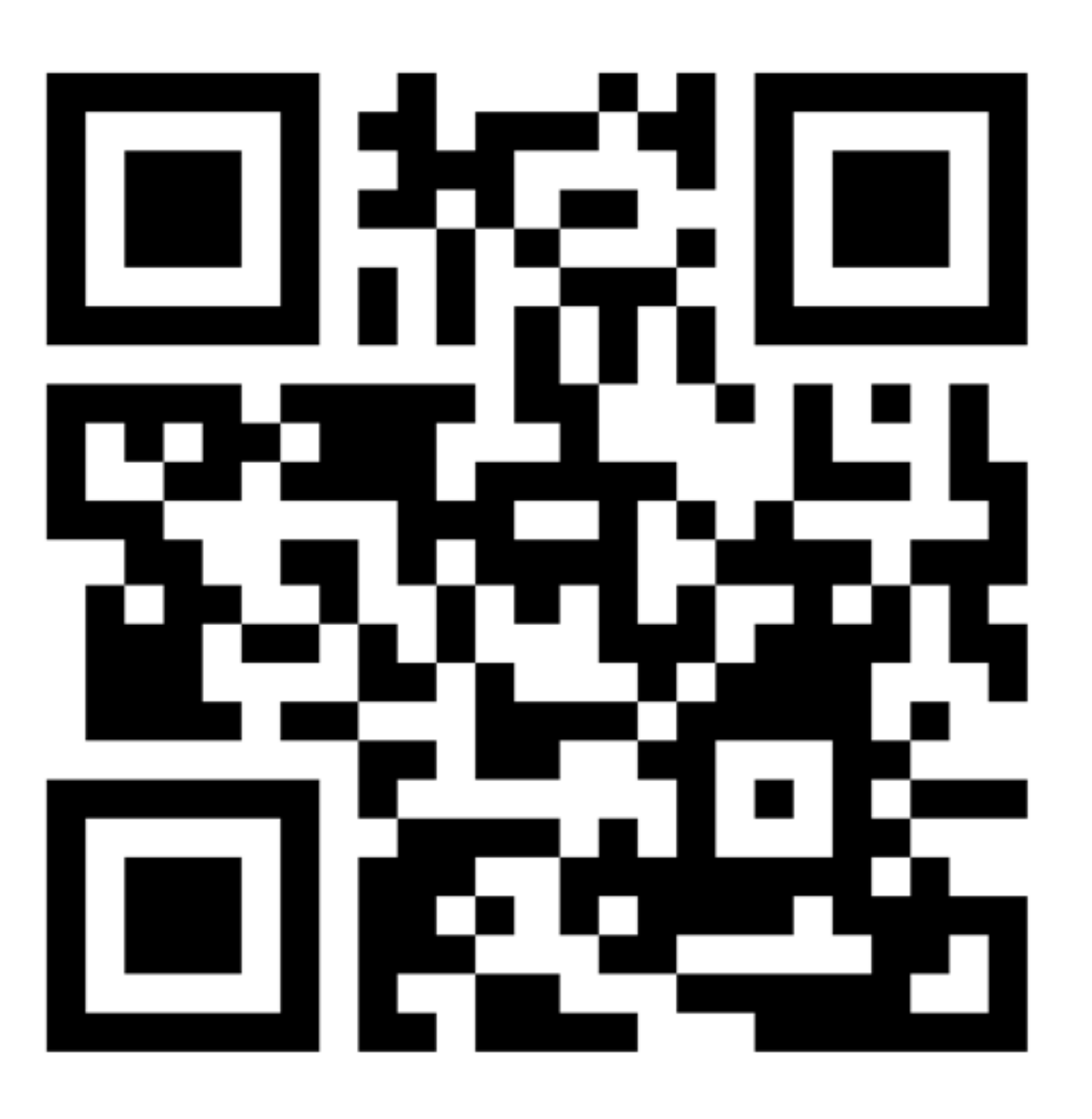

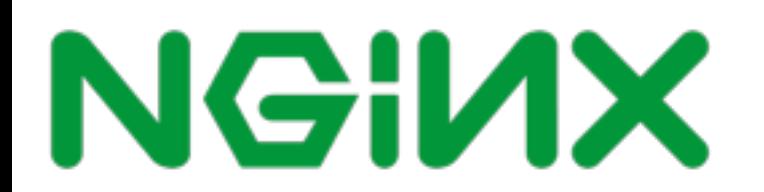